Connectez-vous à la RFCB-Admin avec votre nom d'utilisateur et votre mot de passe.

Dans le menu, cliquez sur « Résultats (Int.)Nationaux) et puis choisissez « transmettre le nombre de pigeons »

Sélectionnez le concours auquel vous souhaitez participer et puis cliquez sur « suivant »

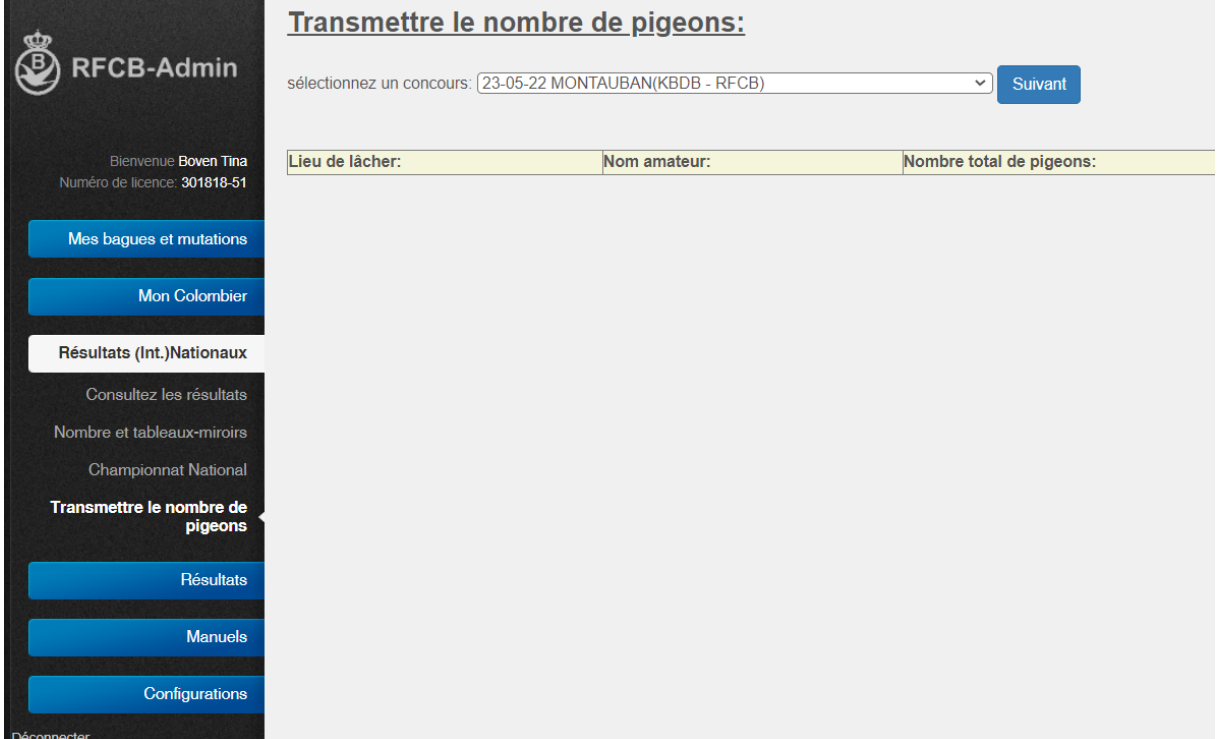

Dans l'écran suivant, vous devez sélectionner la société et introduire le nombre de pigeons

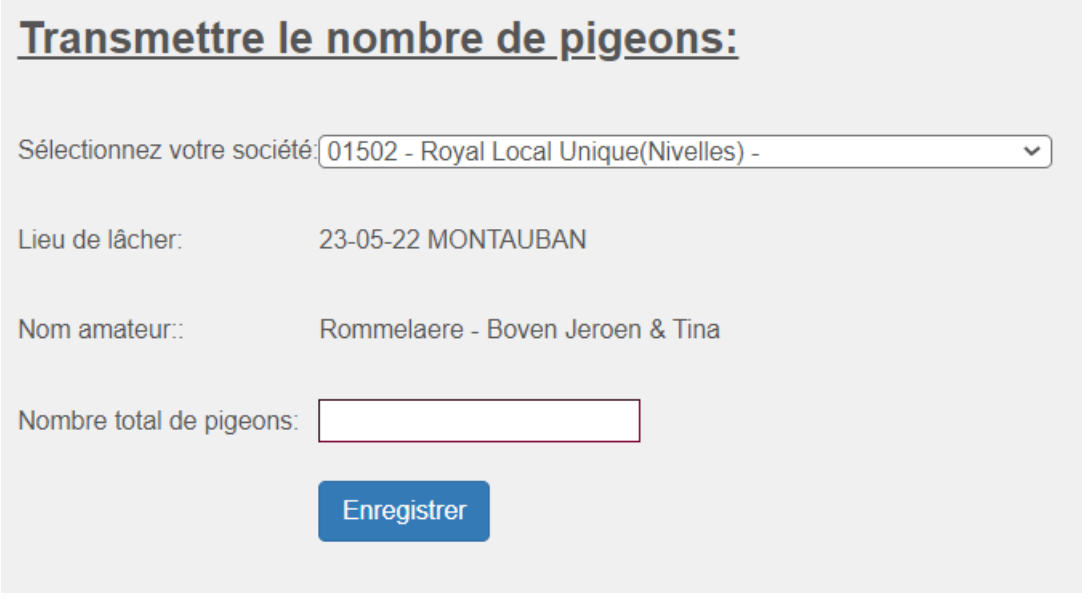

Cliquez sur "enregistrer"